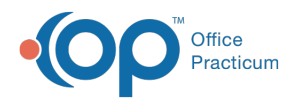

## Important Content Update Message

(official version 20.0.x) is the certified, 2015 Edition, version of the Office Practicum<br>software. This is displayed in your software (Help tab > About) and in the Help Cen We are currently updating the OP Help Center content for the release of OP 20. OP 20 software. This is displayed in your software (**Help tab > About**) and in the Help Center tab labeled Version 20.0. We appreciate your patience as we continue to update all of our content.

## Identify When (or If) a Statement was Printed or Sent

Last Modified on 11/08/2019 1:45 pm EST

Version 14.19

## **Path: Clinical, Practice Management, or Billing tab > Patient Chart button > Disclosures**

The Disclosures section of the patient chart displays tracking for all claims and statements sent for the patient. All patient statements that were sent are listed with **Patient** in the **Recipient** column. The date the statement was sent and the person who sent it are also displayed.

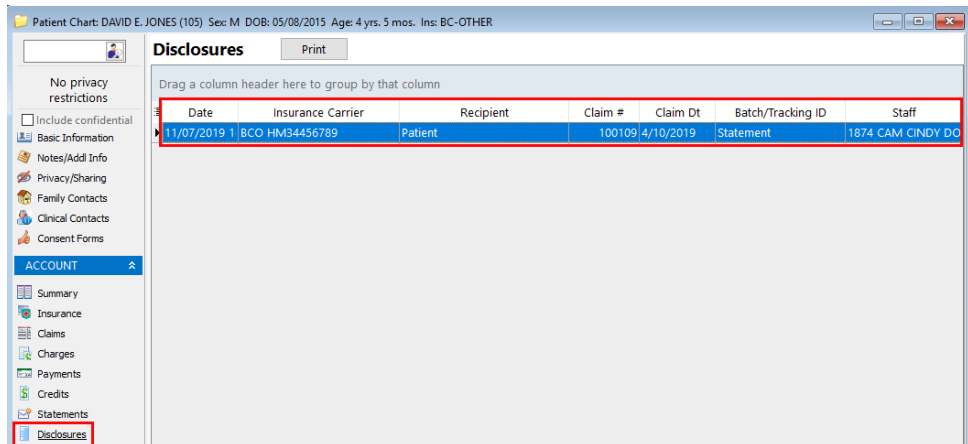

Version 14.10

To verify that a patient's statement was received:

- 1. Click the **Patient Account Accnt** button.
- 2. Click on the **Disclosures Fig. Disclosures** tab.

一番

3. This tab will display when a patient statement was sent. All patient statements that were sent will be listed as **Patient** in the **Recipient** column. You can also see the date of when the

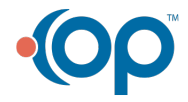

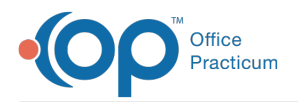

## statement was sent and the person who sent it.

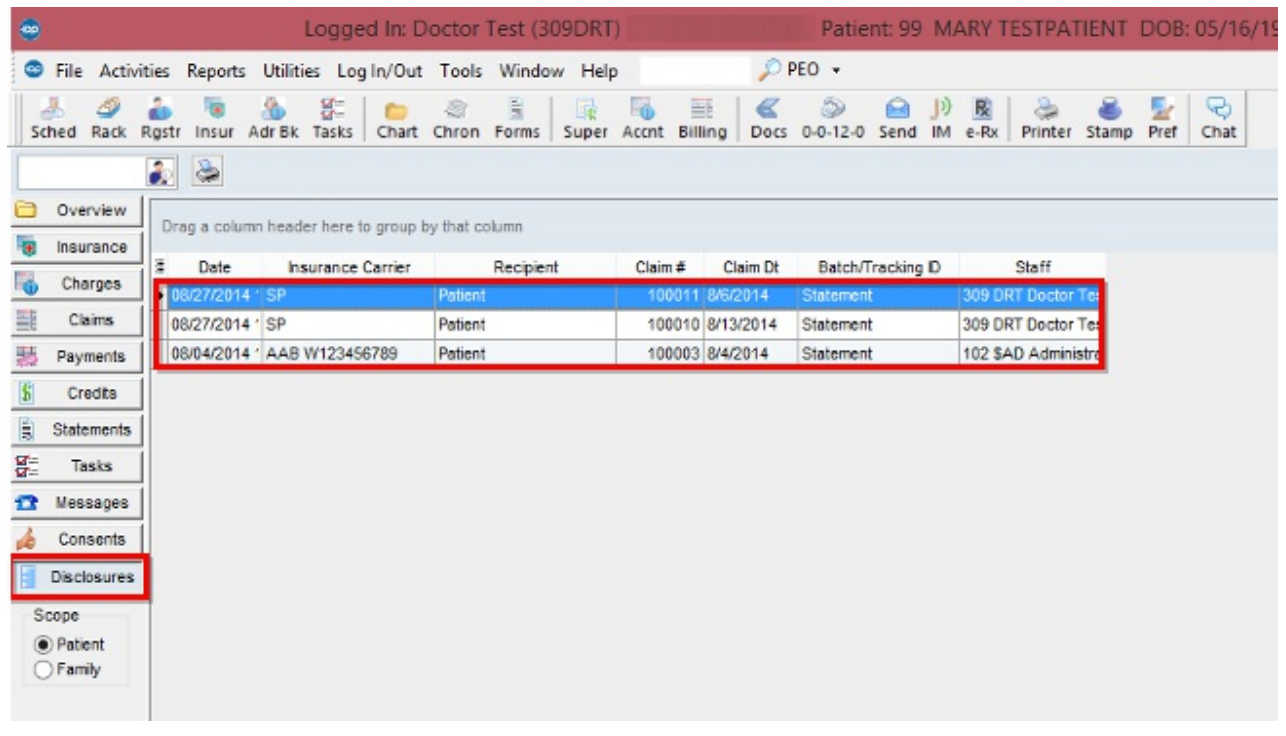

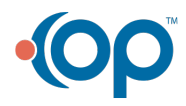